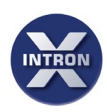

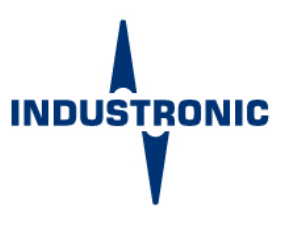

# XCM **CONFIG MANAGER X**

## **CONFIG MANAGER FÜR INTRON-X**

**Die Konfigurationssoftware Config Manager X ermöglicht die Konfiguration der modularen IP-Systemplattform INTRON-X von INDUSTRONIC.** 

**Von einfachen Sprechverbindungen bis hin zu komplexen Warnabläufen können sämtliche Funktionen über eine grafische Benutzeroberfläche konfiguriert und auf Korrektheit geprüft werden.**

**Alle im Projekt enthaltenen Daten können zusammengefasst und übersichtlich dargestellt werden. Die Software wird mit einem USB-Dongle ausgeliefert und ist nur in Verbindung mit diesem lauffähig.**

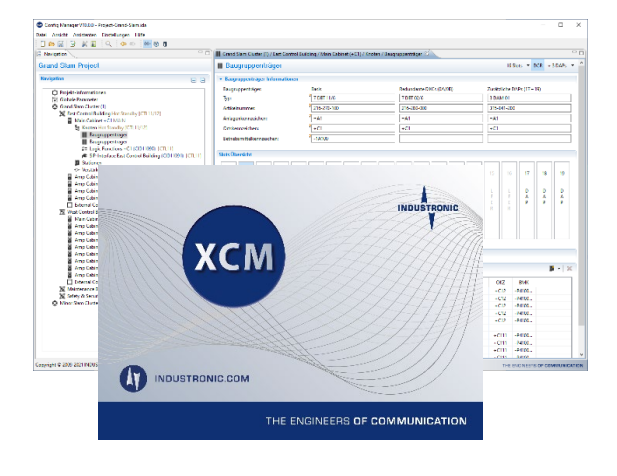

- Grafische Erstellung, Überprüfung und Auswertung von Systemkonfigurationen für INTRON-X Systeme von INDUSTRONIC
- Erstellung komplexer Steuerfunktionen/Warnabläufen
- Konfiguration von Konferenzen, Ereignisgruppen, Kurzwahlen und Verstärkern
- Konfiguration von Schnittstellen (SIP, Modbus-TCP, CANopen®, SNMP)
- Übersichtliche Darstellung der Systemkomponenten
- Syntax- und Semantikprüfung aller eingegebener Daten
- Benutzerunterstützung bei der **Dateneingabe**
- Benutzeroberfläche in Deutsch oder Englisch
- Anzeige aller System-Defaultwerte

#### **PC-AUSSTATTUNG UND SYSTEMVORAUSSETZUNGEN**

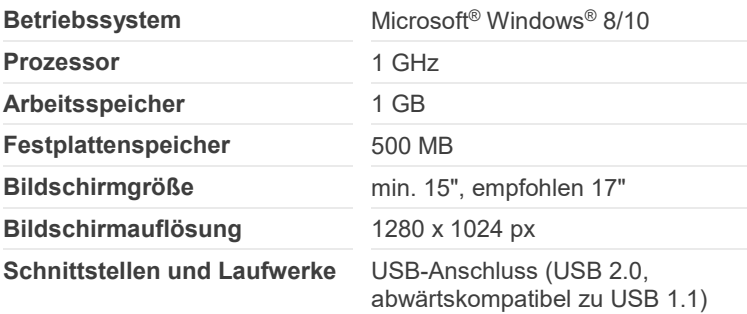

### **BESTELLDATEN**

**Artikelnummer** 100-702-300

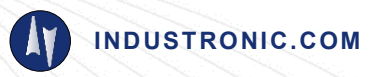

<span id="page-0-0"></span>Technische Änderungen vorbehalten - Dok.-Nr. DAT-100-702-300 • V01 • DE • 19.07.2021

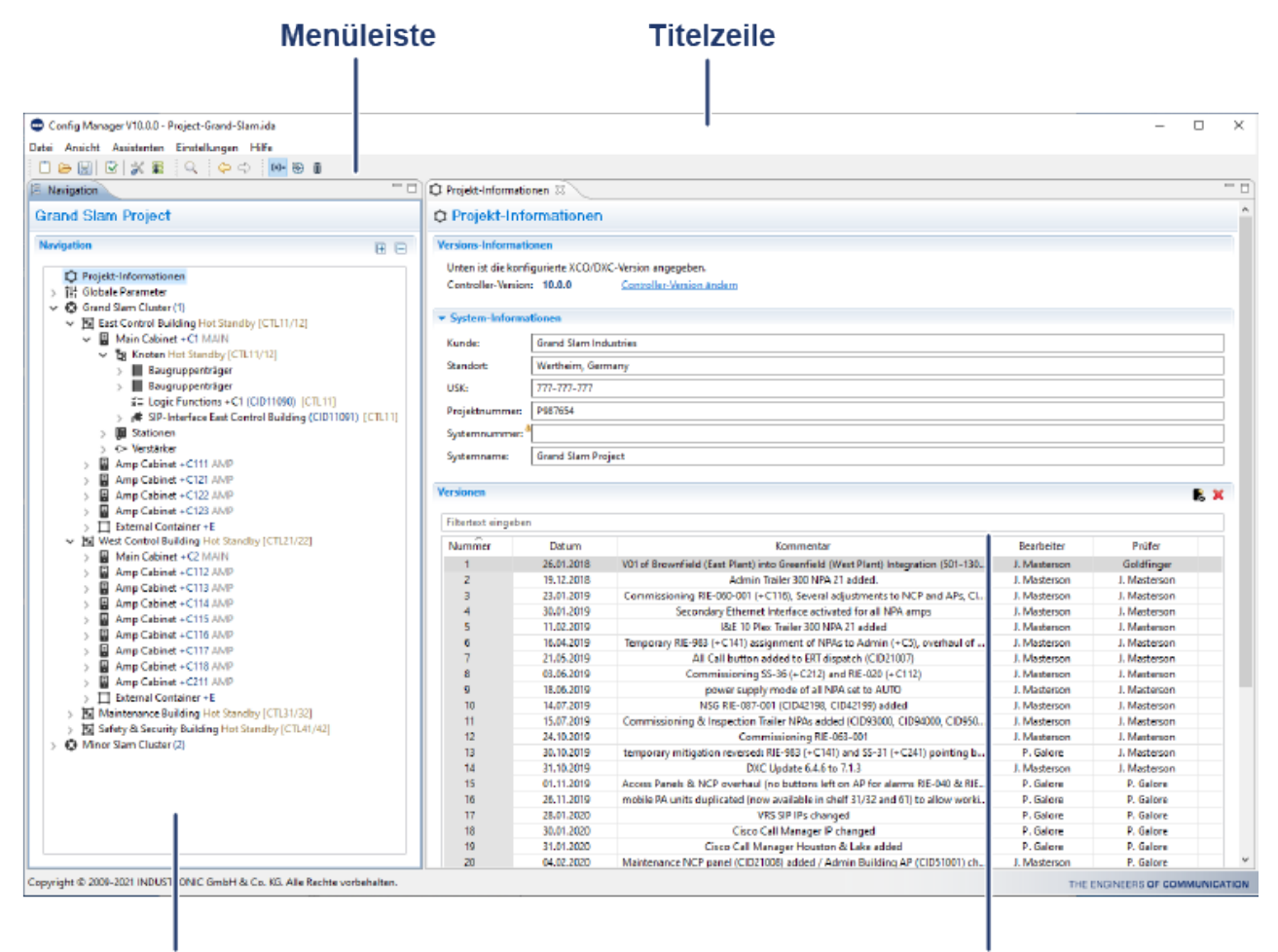

## Navigationsbaum

## **Arbeitsbereich**

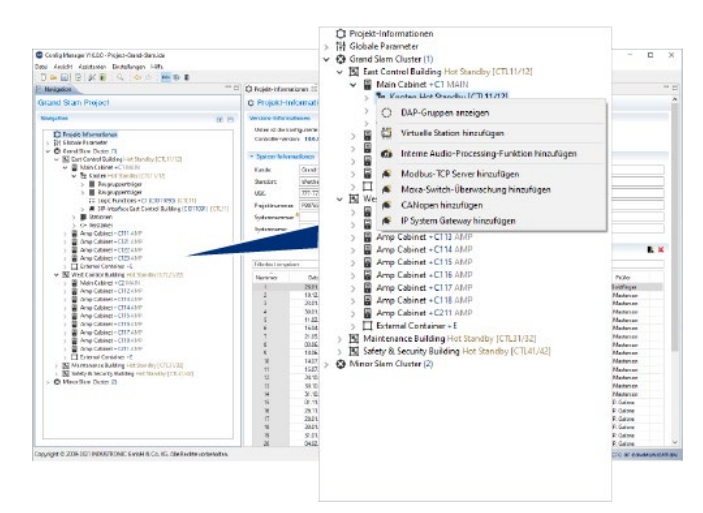

#### **Übersichtliche Benutzeroberfläche**

Die Benutzeroberfläche besitzt ein klar strukturiertes und einheitliches Layout für intuitive Benutzerinteraktionen und erleichtert Ihnen somit die Arbeit. Beispielsweise wird das gesamte Projekt in einer übersichtlichen Baumstruktur dargestellt.

Außerdem können Sie die Benutzeroberfläche Ihren Wünschen entsprechend anpassen.

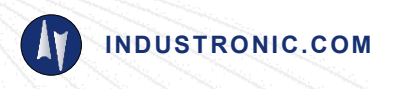

[Technische Änderungen vorbehalten -](#page-0-0) Dok.-Nr. DAT-100-702-300 • V01 • DE • 19.07.2021

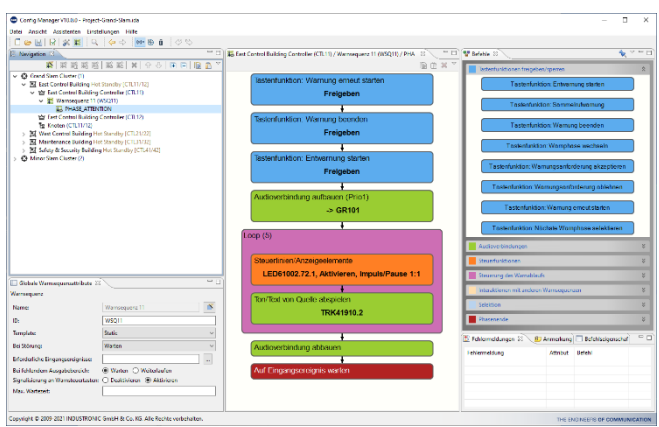

#### **Einfaches Arbeiten per Drag & Drop**

An verschiedenen Stellen können Sie Daten und Oberflächenelemente per Drag und Drop verschieben.

Damit stellen Sie beispielsweise komplexe Alarmierungszenarien und Warnabläufe zusammen. Dazu markieren Sie einfach einen Befehl und ziehen ihn in den Arbeitsbereich. Beim Loslassen wird er automatisch an eine zulässige Position eingefügt.

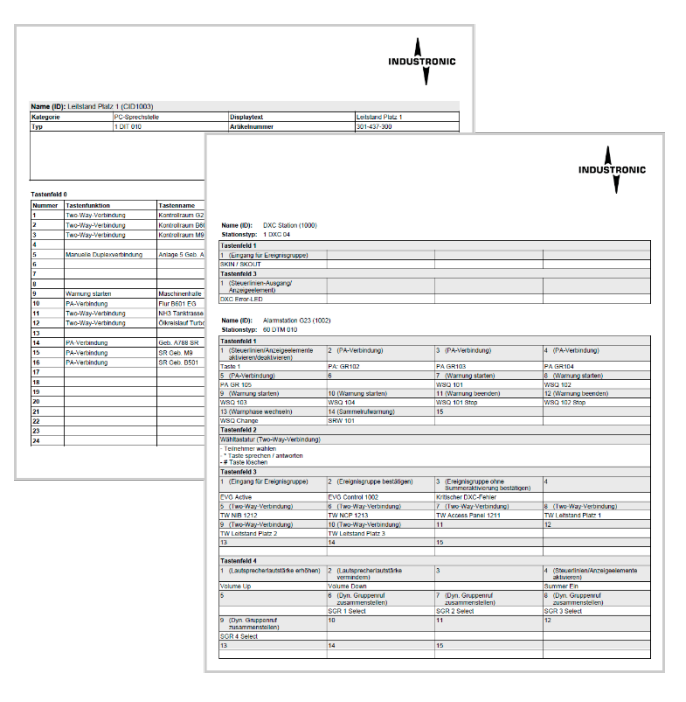

#### **Reports und Ausdrucke**

Sie können sich viele im Projekt enthaltene Daten und Konfigurationen in Reports übersichtlich zusammenfassen lassen.

Alle Reports können als Excel-, Word- oder PDF-Dokument exportiert und zur weiteren Verwendung gespeichert und/oder ausgedruckt werden. Somit können Sie die aktuellen Projektdaten Ihrer Projektdokumentation beilegen.

© INDUSTRONIC

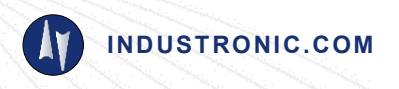

[Technische Änderungen vorbehalten -](#page-0-0) Dok.-Nr. DAT-100-702-300 • V01 • DE • 19.07.2021